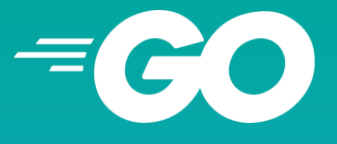

Conf42: Golang 2022

# Go Serverless!

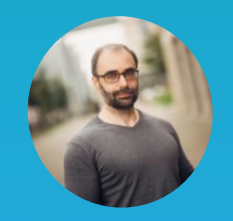

#### **Savas Ziplies**

https://elipZis.com

@insanitydesign

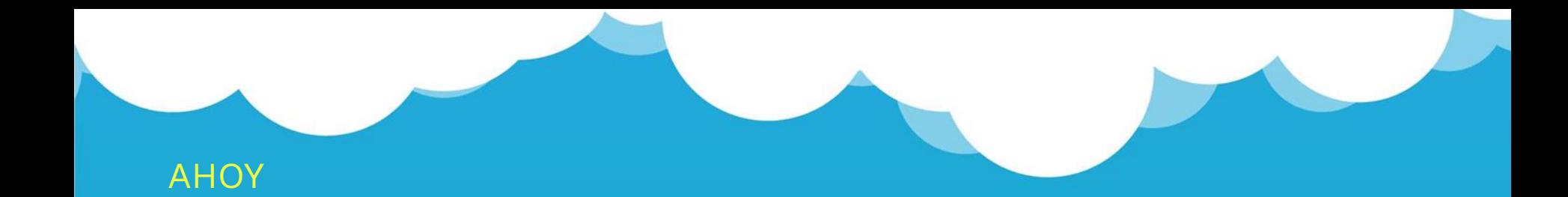

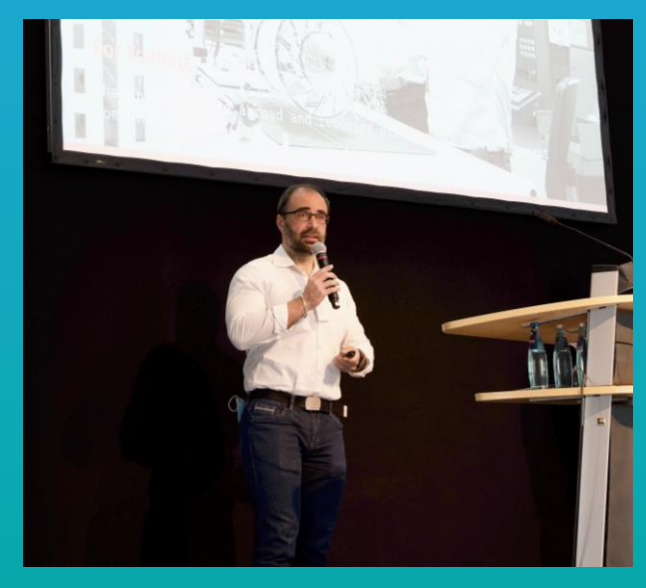

Dipl. Inf. Savas Simon Ziplies

### Managing Director @ elipZis In Y

Passionate Software Engineer, Technical Lead & Director for >15 years in research, project and product development, managing teams and server clouds alike.

#### Golang, Java, PHP, C#, AWS, Azure, Svelte etc.

Technical Lead @ Ubisoft Düsseldorf Producer @ Bigpoint Hamburg Researcher @ ATB-Bremen and more…

But I have a Server!

# Why Serverless?

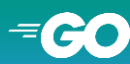

## Defining Serverless…

- …is hard!
	- SaaS such as Firebase, Auth0 etc.
	- Backend as a Service (BaaS)
- Not caring about Infrastructure
	- o ...The Cloud": Just Servers of others!
	- But you don't own/know about Servers
	- No dedicated servers; No instances
- Functions as a Service (FaaS)
	- Think in App Functionalities
	- Simplicity first!

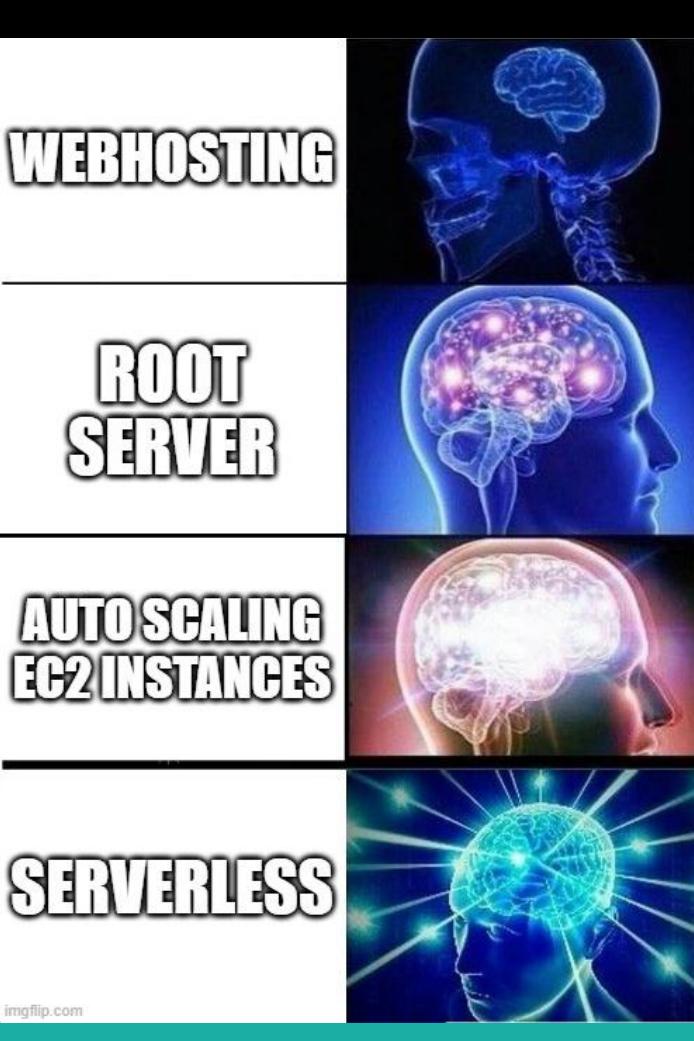

imgflip.com

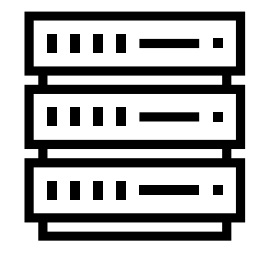

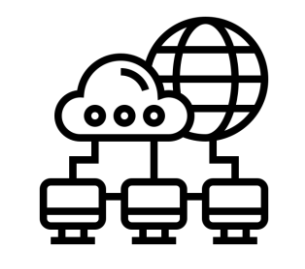

Infrastructure as a Service

High-availability and (endless) scalable

Only Runs when needed \$\$\$

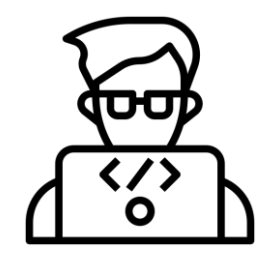

Focus on Development (only a bit of Ops)

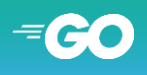

The Market

## Serverless Now!

## Vendor Cloud Support & Frameworks & more …

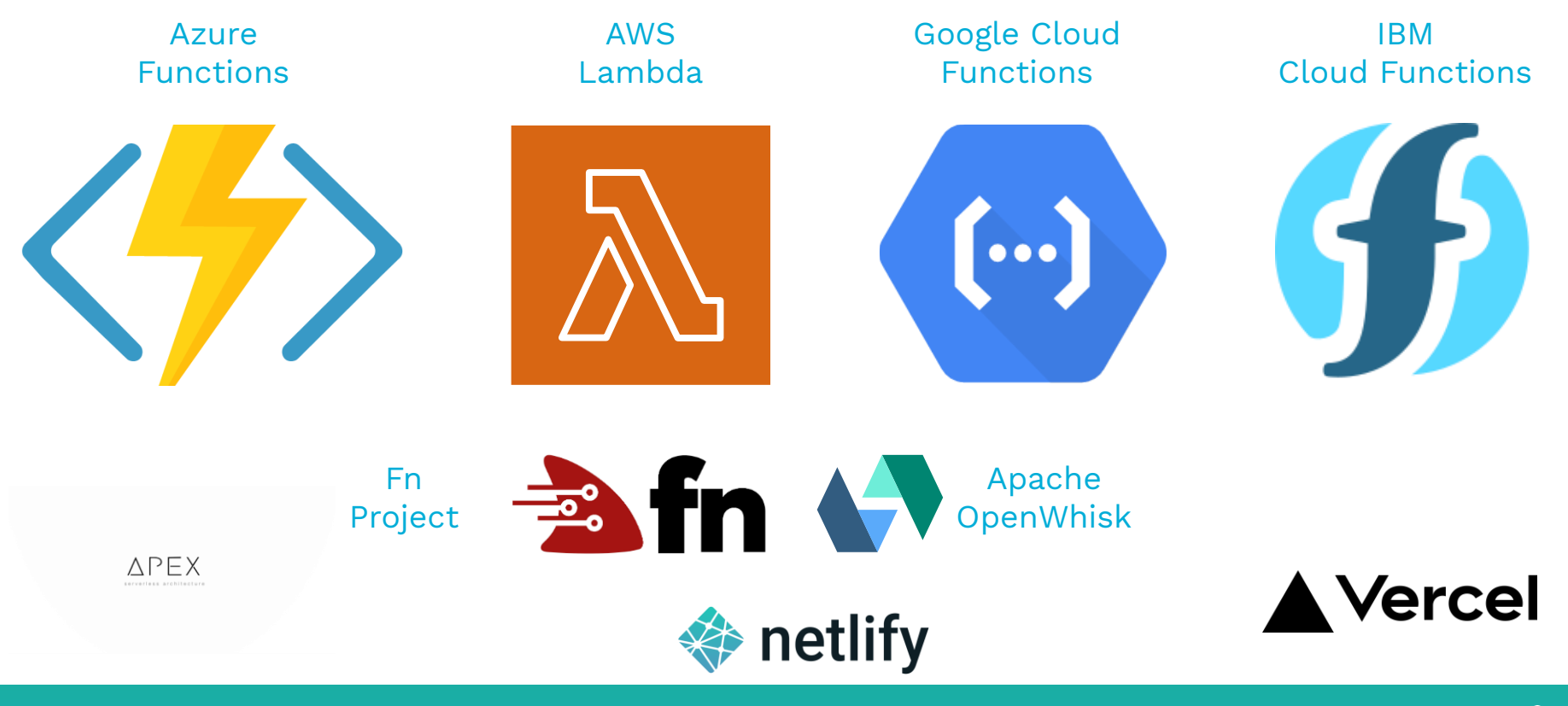

#### SERVERLESS NOW!

 $\epsilon$ o

Going Serverless

## Let's Go

Photo by <u>Javier Allegue Barros</u> on [Unsplash](https://unsplash.com/s/photos/route?utm_source=unsplash&utm_medium=referral&utm_content=creditCopyText)  $=$   $\bullet$   $\bullet$ 

Serverless

72

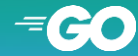

## Simple Serverless Architecture

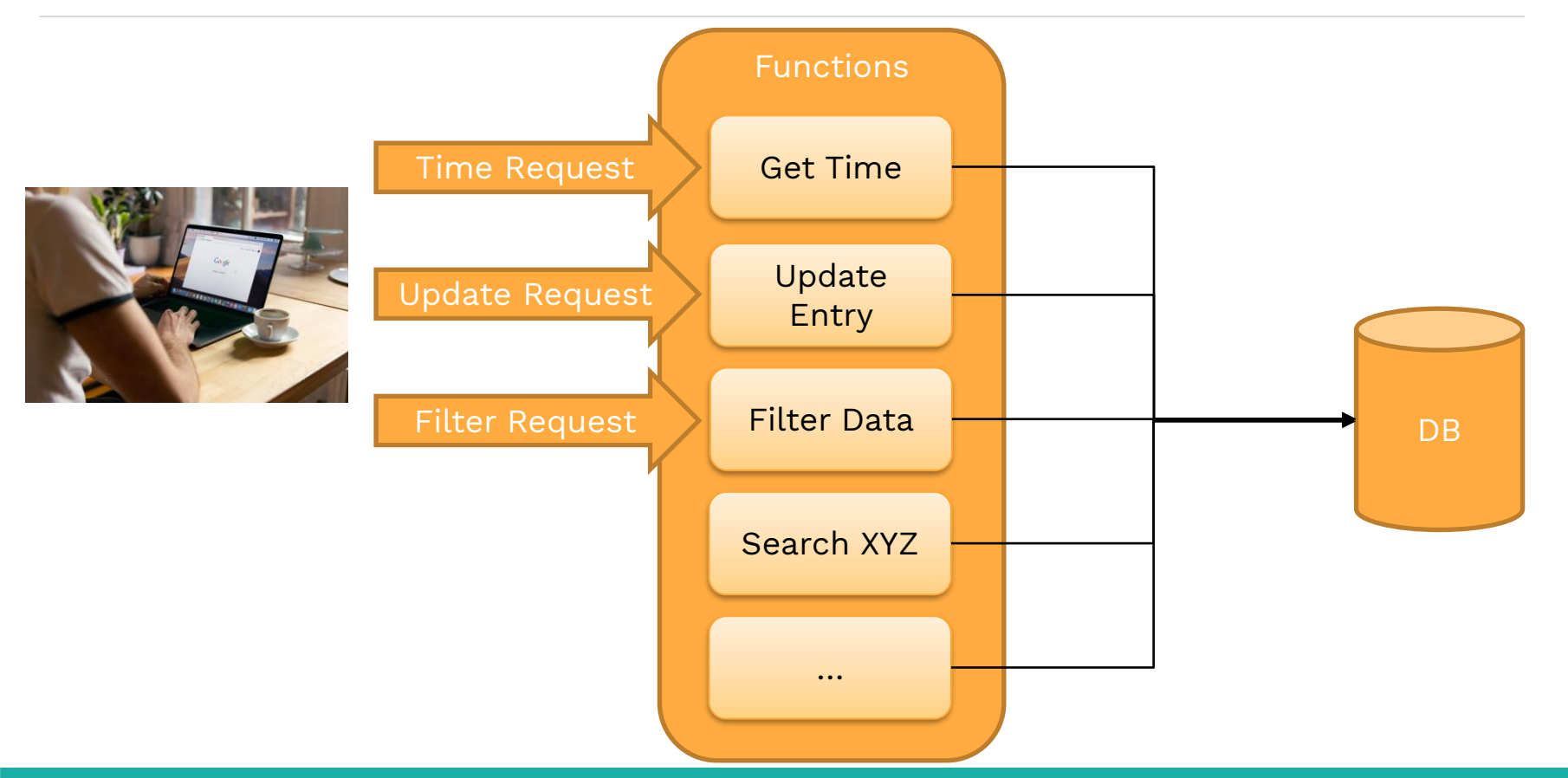

 $\mathbf{C}$ .

## Develop & Deploy a Simple Serverless Architecture

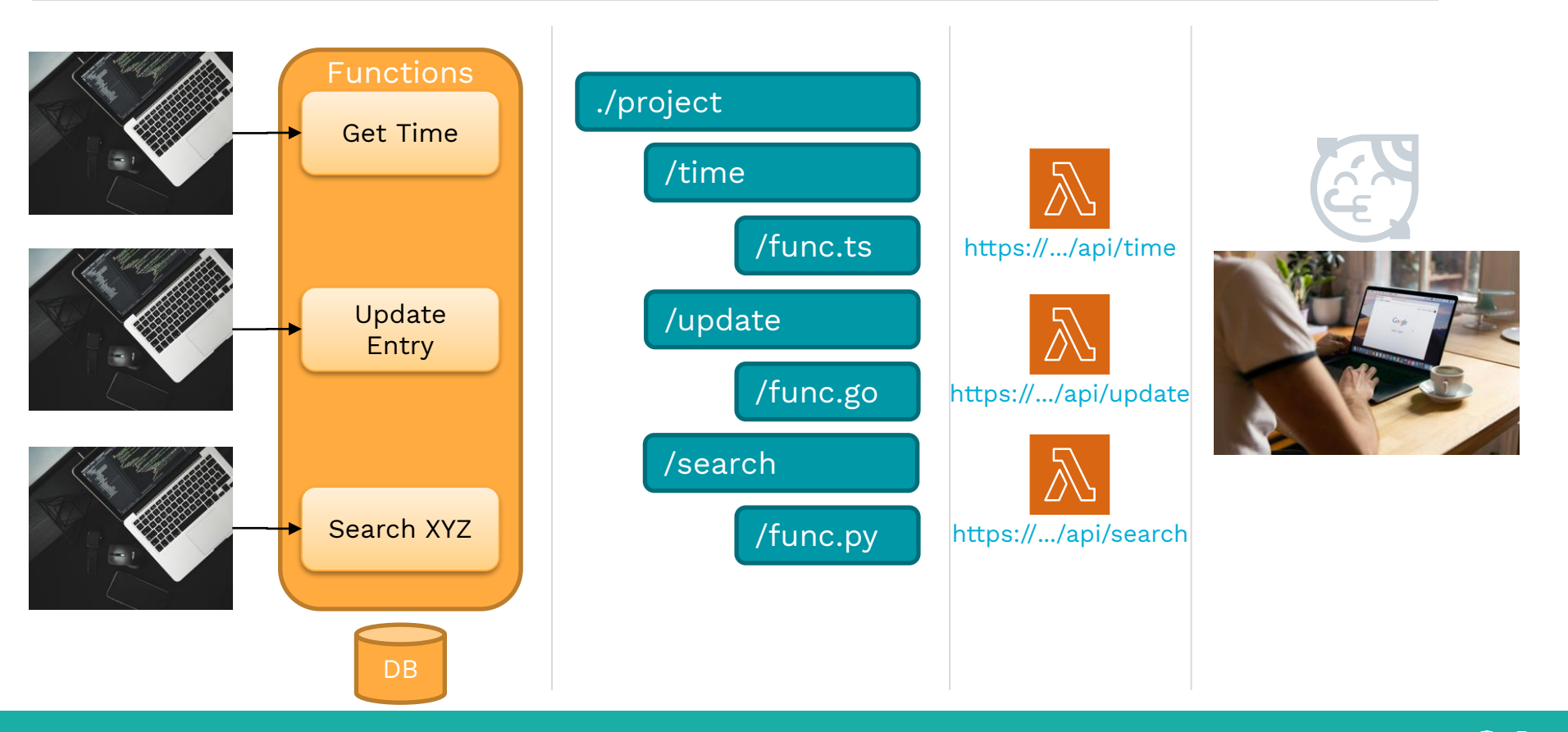

LET'S GO Photo by [AltumCode](https://unsplash.com/@altumcode?utm_source=unsplash&utm_medium=referral&utm_content=creditCopyText) on [Unsplash](https://unsplash.com/s/photos/developer?utm_source=unsplash&utm_medium=referral&utm_content=creditCopyText) Photo by [Firmbee.com](https://unsplash.com/@firmbee?utm_source=unsplash&utm_medium=referral&utm_content=creditCopyText) on [Unsplash](https://unsplash.com/s/photos/browser?utm_source=unsplash&utm_medium=referral&utm_content=creditCopyText)

 $\mathbf{C}[\bullet]$ 

## Google Cloud Function Go

## **Native**

```
package main
import (
   "encoding/json"
   "fmt"
   "html"
   "net/http"
func HelloWorld(w http.ResponseWriter, r *http.Request) {
   var d struct {
      Name string `json:"name"`
   }
   if err := json.NewDecoder(r.Body).Decode(&d); err \neq nil {
      fmt.Fprint(w, "Hello World!")
      return
   }
   fmt.Fprint(w, html.EscapeString("Hello " + d.Name)
}
```
No main() Only the Function

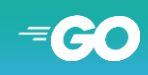

## AWS Lambda Go

## **Native**

```
package main
import (
  "fmt"
   "context"
   "github.com/aws/aws-lambda-go/lambda"
)
type MyEvent struct {
  Name string `json:"name"`
}
func HandleRequest(ctx context.Context, name MyEvent) 
  (string, error) {
  return fmt.Sprintf("Hello %s!", name.Name), nil
}
func main() {
   lambda.Start(HandleRequest)
```
Lambda Start to Handle Requests

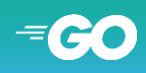

#### LET'S GO

}

## From Dev to (AWS) Ops

- Create a (free) Account ○ Nearly all Providers offer free tiers
- Install AWS CLI, login and configure ○ You'll need it ;)
- Build, Zip, Deploy ○ Profit!
- Rinse & Repeat ○ Function by Function

#### // Build & Zip

- :~\$ go get github.com/aws/aws-lambda-go/lambda
- :~\$ GOOS=linux go build main
- :~\$ zip helloworld.zip main

#### // Execution Permission

:~\$ aws iam create-role --role-name lambda-ex --assume-role-policydocument file://trust-policy.json

:~\$ aws iam attach-role-policy --role-name lambda-ex --policy-arn arn:aws:iam::aws:policy/service-role/AWSLambdaBasicExecutionRole

#### // Create & Invoke

:~\$ aws lambda create-function --function-name hello-world --zip-file fileb://helloworld.zip --handler helloworld --runtime  $g_01.x$  --role arn:aws:iam::0123456789:role/lambda-ex

:~\$ aws lambda invoke --function-name hello-world --cli-binary-format raw-in-base64-out --payload '{"name": "World"}' helloworld.json

// Success! :~\$ cat helloworld.json  ${$ "statusCode":200, "body":"\"Hello World!\""}

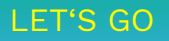

## Pros & Cons

- $+ \otimes$  Quick to start
- +  $\lll$  Simple & easy development, Function by Function
- + <a>
Bingle-purpose design pattern easy to follow
- **A** Easily Vendor locked
- $-\bigcirc$  Single-purpose functions "toomicro-service"
- $\blacksquare$  Local development and testing can be complicated
- $\overline{\bullet}$  Not "native" to the known development structure, e.g. Routing

## FaaS natively may fulfil specific Use Cases!

Serverless Next!

## Let's Go further

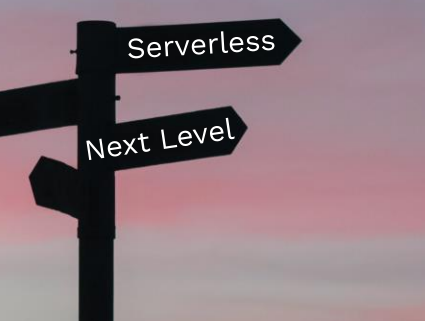

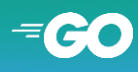

## Simple Serverless Architecture

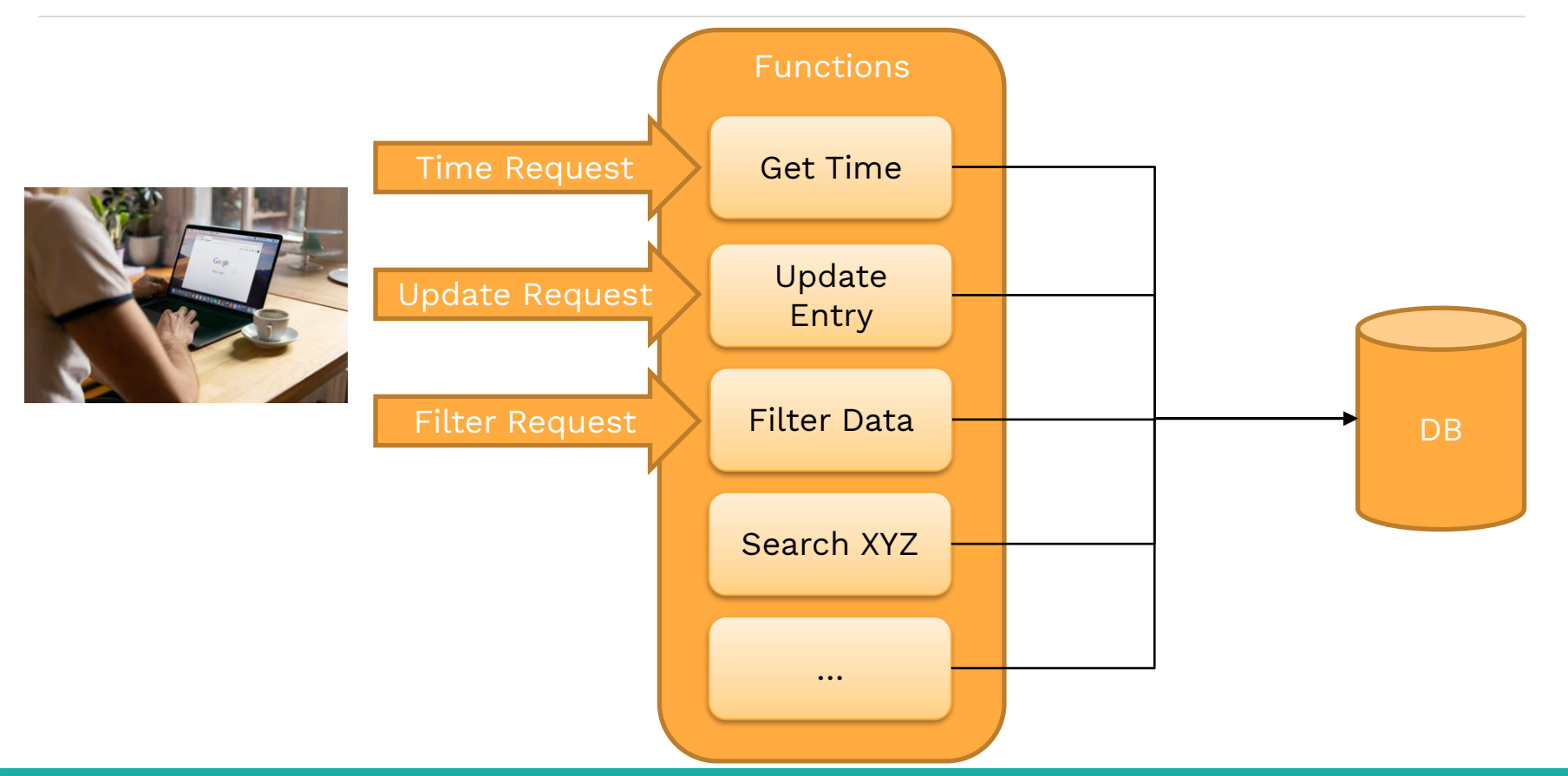

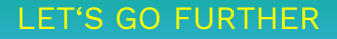

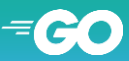

## "Simple" Serverless Architecture

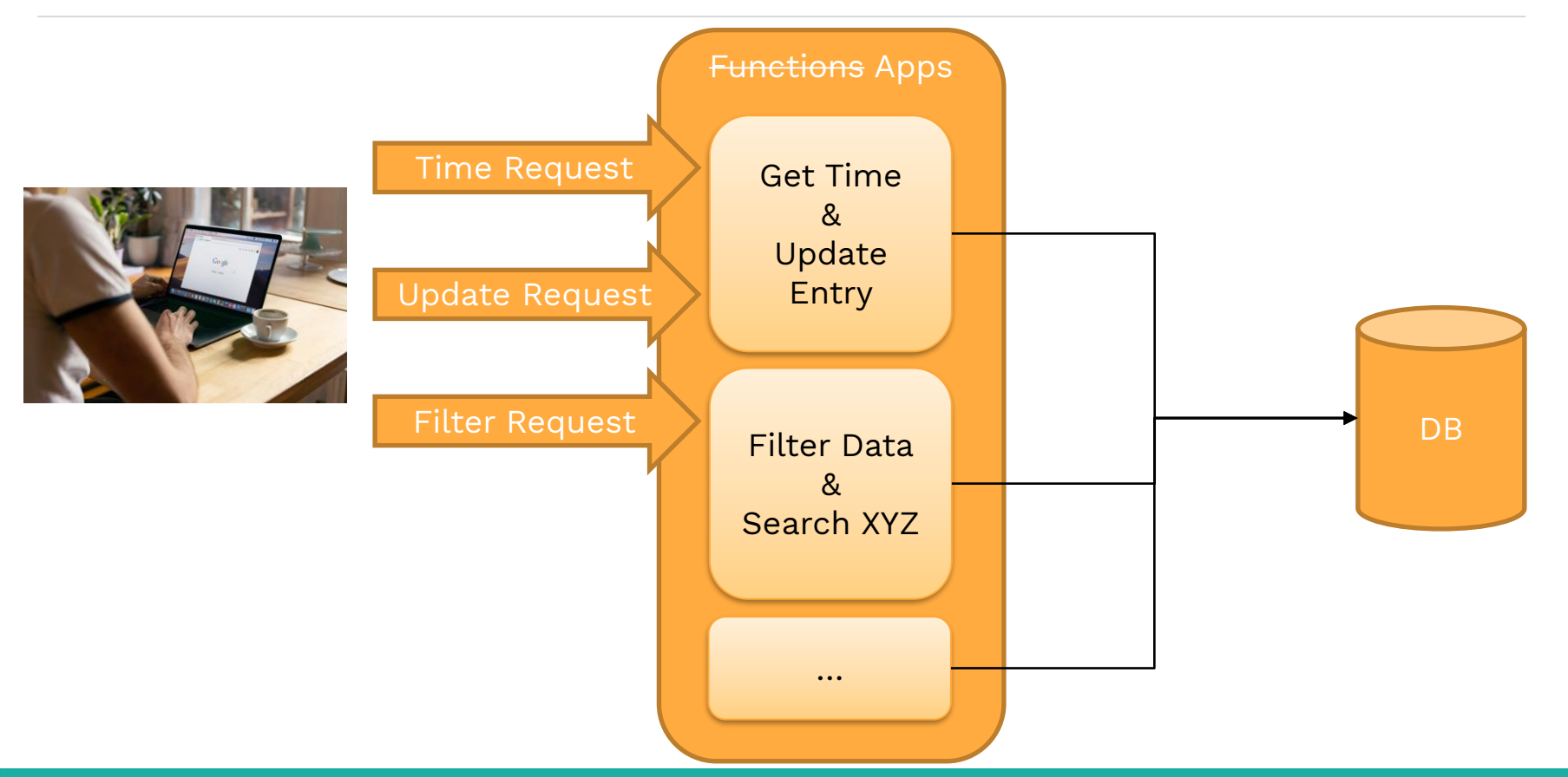

LET'S GO FURTHER

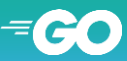

## GOals

S Use our own Framework and Libs!

## Start Simple! Stay Flexible!

## **Deploy to AWS (and others)**

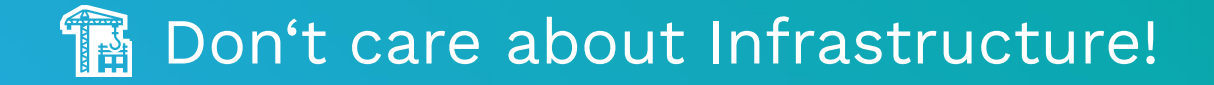

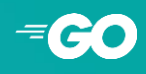

## A "Framework as a Service" approach

 $+ \otimes$  Flexible and Extendable

LGO FURTHER

- Simple or use plugins/modules of the Framework
- Routing handled by us, not the Ops part
- +  $\odot$  Local, Docker, On-Premise & SERVERLESS! ○ Dev-first! Ops-second
- + **in** Use common design patterns and structures Keep It Simple, Serverless ;)
- +  $\triangleright$  Monolithic "Micro-"Services Architecture ○ Convention with Configuration

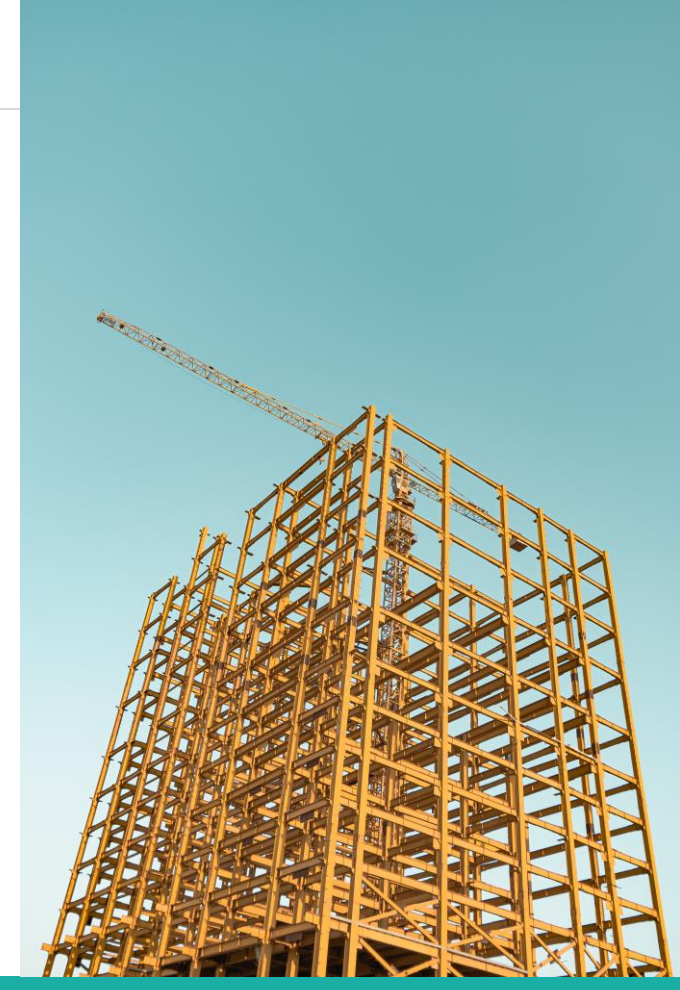

Photo by [Ashkan Forouzani](https://unsplash.com/@ashkfor121?utm_source=unsplash&utm_medium=referral&utm_content=creditCopyText) on [Unsplash](https://unsplash.com/s/photos/framework?utm_source=unsplash&utm_medium=referral&utm_content=creditCopyText)

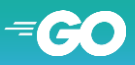

## Our Tech Stack

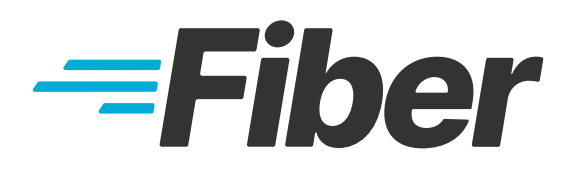

Express.js inspired Web Framework

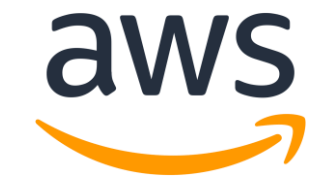

CLI & Serverless Application Model (SAM)

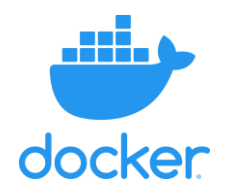

Build, Test & Deploy

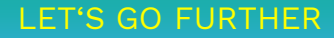

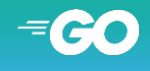

## Our Project Structure

LET'S GO FURTHER

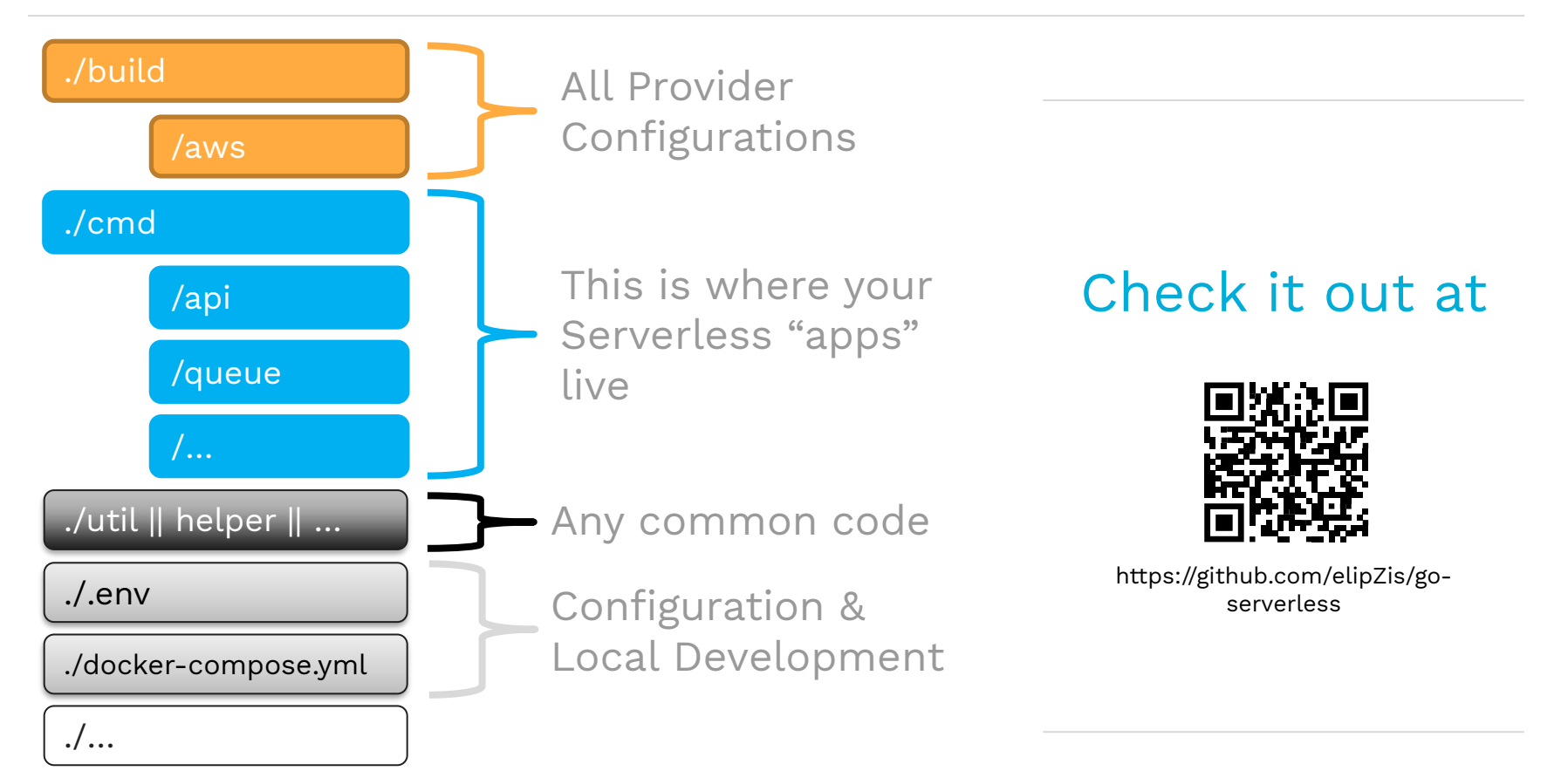

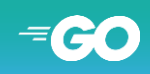

## Our App

- Creating fully-fledged Apps
	- go mod setup, standalone or intertwined
	- Use the libs and extensions you need!
- Combine with Vendor-specific apps
	- All is build together and deployed at once
- Start simple and extend later
	- For example split your App later if you need more flexibility over the configuration
	- o Every cmd is one configurable Serverless, Function"

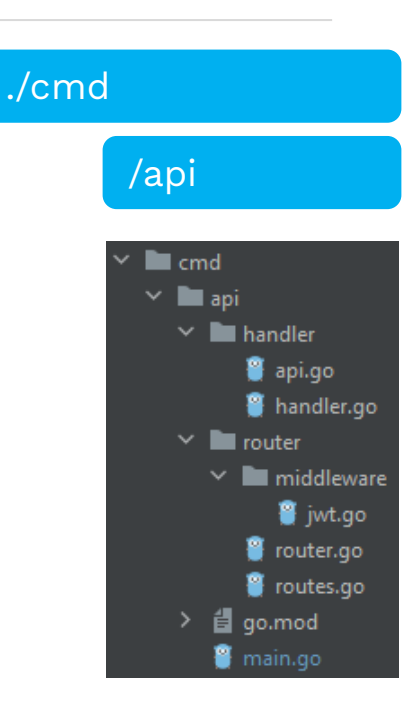

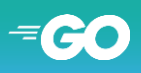

## Our "api" Cmd

## Single Point of Entry

#### func main() { // Branch your App by the environment, you can configure

```
env := os.Getenv("SERVER_ENV")
if env == "AWS" {
   // Hook your AWS handler
   lambda.Start(Handler)
```

```
} else {
   // Or just start a local server
   app = fiber.New(fiber.Config{
      AppName: "Go Serverless!"),
   })
   app.Listen(":1323")
```

```
quit := make(chan os.Signal)
signal.Notify(quit, os.Interrupt)
\overline{\leftarrow}quit
```
// Rest stays as-is!

Keep the "special" code limited to a Single Point of Code

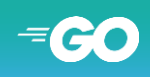

#### LET'S GO FURTHER

}

}

## Our "api" Cmd

## $Fiber$   $\rightarrow$  AWS Lambda Handler

#### import (

```
fiberAdapter "github.com/awslabs/aws-lambda-go-api-proxy/fiber"
)
func init() {
   \frac{1}{2} AWS Lambda needs a wrapper to proxy the requests
   if os.Getenv("SERVER_ENV") = "ANS" {
      fiberLambda = fiberAdapter.New(app)
   }
}
// Handler to proxy AWS Lambda requests/responses
func Handler(ctx context.Context, req events.APIGatewayProxyRequest)
 (events.APIGatewayProxyResponse, error) {
   return fiberLambda.ProxyWithContext(ctx, req)
}
```
// And we are back in the  $\mu$  normal" Fiber context

AWS requires a proxying of requests!

The rest is basic Fiber!

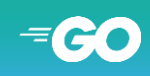

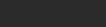

#### LET'S GO FURTHER

#### LET'S GO FURTHER

% go: downloading github.com/gofiber/fiber/v2 v2.29.0<br>go: downloading github.com/GeertJohan/go.rice v1.8.2 go: downloading github.com/valyala/fasthttp v1.34.8 go: downloading github.com/fsnotify/fsnotify v1.5.1 go: downloading github.com/daaku/go.zipexe v1.0.0 go: downloading github.com/klauspost/compress v1.15.0

> Run 1/ Oit III Terminal O Services

=<3 go setup calls>

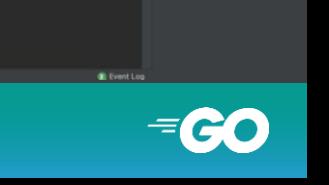

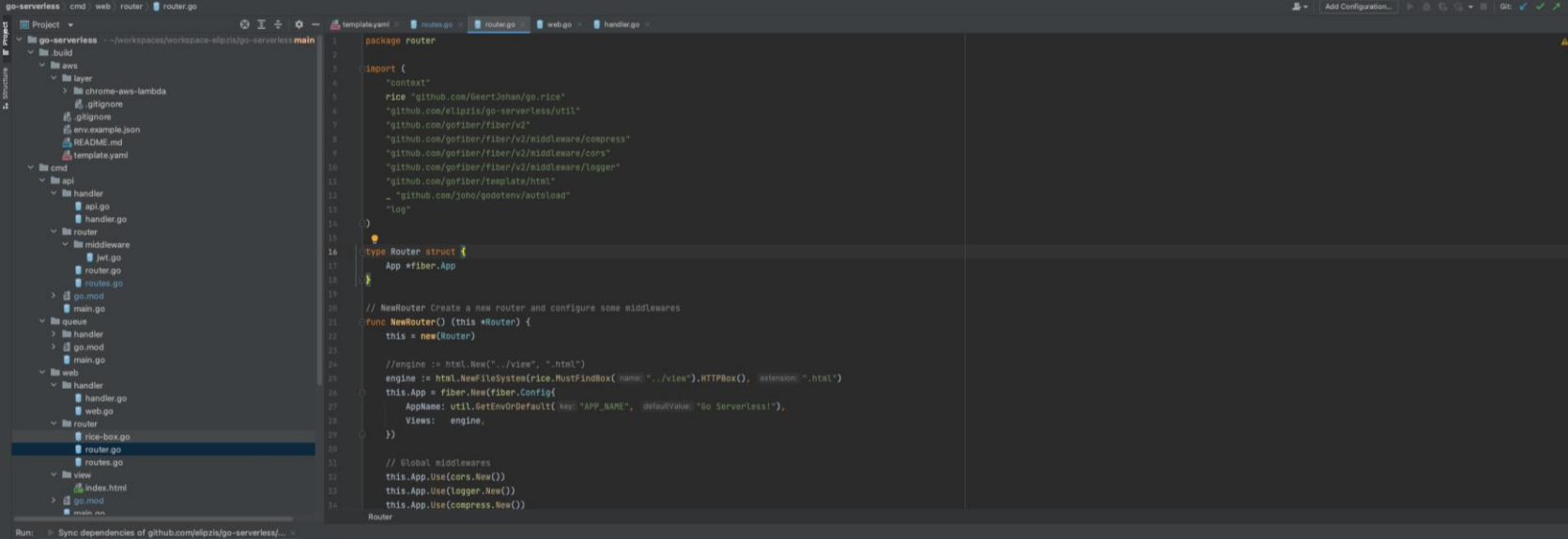

## "Just" Develop!

go-serverless - router.go

 $5Qt$ 

Bring it to the Cloud

## Go Serverless!

## Infrastructure as a Service

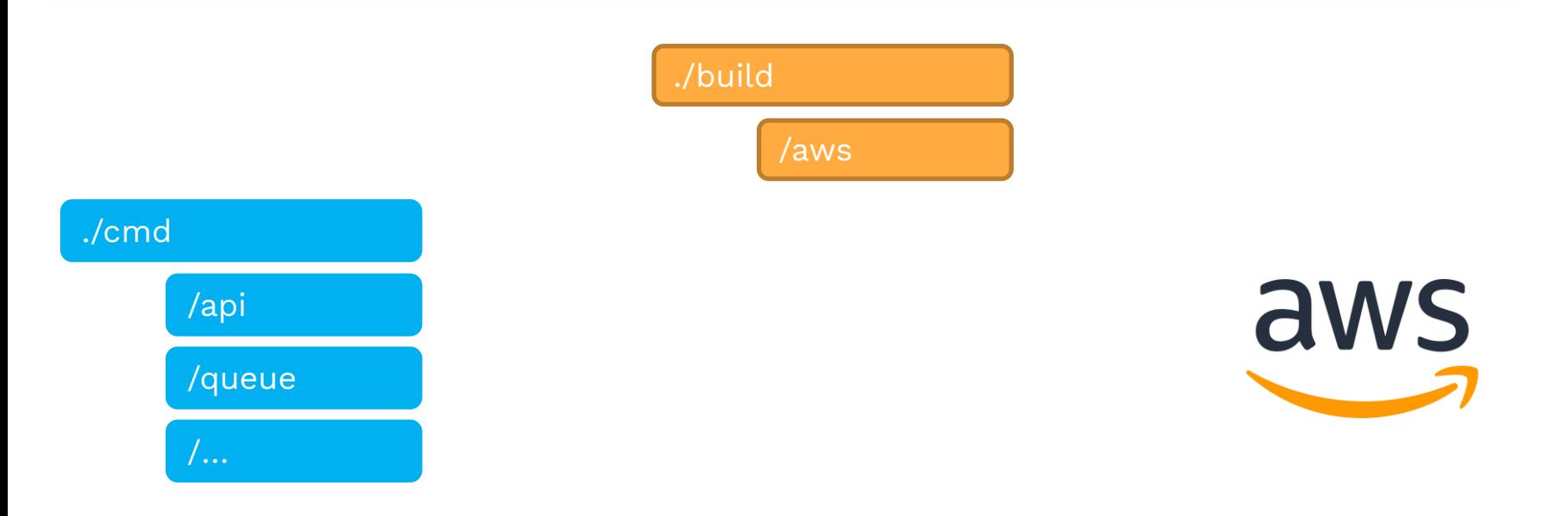

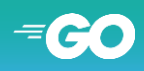

## Infrastructure App as a Service

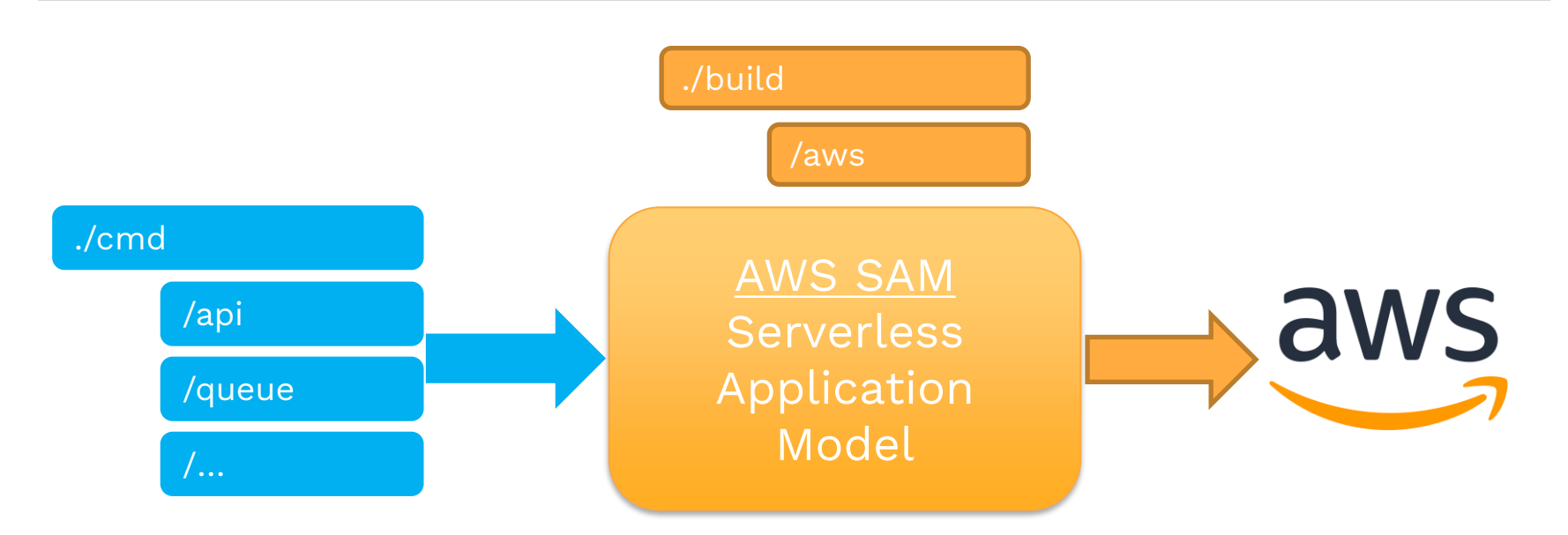

Ops-Layer between App and Serverless deployment

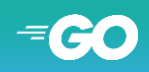

GO SERVERLESS!

## Starting from Scratch

- Init a project by "sam init" ○ Have SAM setup your structure
- Use the templates and deploy by zip ○ As we did before
- SAM builds your app and guides you through the deployment process ○ --guided only needed

once!

```
:~$ sam init
Which template source would you like to use?
        1 - AWS Quick Start Templates …
Choice: 1
What package type would you like to use?
        1 - Zip (artifact is a zip uploaded to S3) …
Package type: 1
Which runtime would you like to use?
        1 - nodejs14.x
        …
        4 - \text{gol.x} ...
Runtime: 4
Project name [sam-app]: go-serverless
Cloning from https://github.com/aws/aws-sam-cli-app-templates
AWS quick start application templates:
        1 - Hello World Example …
Template selection: 1
:~$ sam build; sam deploy --guided
```
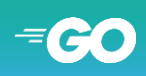

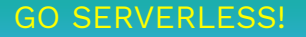

## Model your Application

## AWS SAM template.yml

ApiFunction: Type: AWS::Serverless::Function Properties: **CodeUri: ../../cmd/api/ Handler: api Runtime: go1.x** MemorySize: 128 Timeout: 10

…

Define "apps" as Serverless Functions and configure your needs

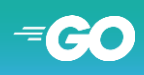

#### GO SERVERLESS!

## When do your Apps trigger?

## AWS SAM template.yml

GO SERVERLESS!

```
ApiFunction:
    Type: AWS::Serverless::Function
    Properties:
      …
      Events:
        GetResource:
          Type: Api
          Properties:
            Path: /{proxy+}
            Method: any
            RestApiId: !Ref ApiDeployment
      …
      Environment:
        Variables:
          ENVIRONMENT: !Sub "${Environment}"
          SERVER_ENV: AWS
          RDS_HOST: !GetAtt RDS.Endpoint.Address
          RDS_USER:
            Ref: RDSUsername
```
Proxy Api requests to catch in Framework and pass the Environment dynamically

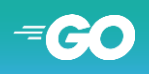

## Extend the Environment

### AWS SAM template.yml

YourFunction:

… **Layers: - !Ref Chromium**

**ChromiumLayer:**

…

```
Type: AWS::Serverless::LayerVersion
Name: !Sub "chromium-${Environment}"
Properties:
 ContentUri: layer/chrome-aws-lambda/
```
**Create** Execution Environment "layers" by adding your content

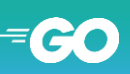

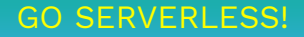

## Configure your "Infrastructure"

## AWS SAM template.yml

**RDS: Type: AWS::RDS::DBInstance Properties:** DBInstanceIdentifier: !Sub ,,mydb-\${Environment}" DBName: "goserverless" DBInstanceClass: !Ref RDSInstanceClass AllocatedStorage: !Ref RDSAllocatedStorage Engine: "postgres" EngineVersion: "12" MasterUsername: !Ref RDSUsername MasterUserPassword: !Ref RDSPassword

#### **Queue:**

```
Type: AWS::SQS::Queue
Properties:
  QueueName: !Sub ,,myqueue-${Environment}"
  VisibilityTimeout: 30
  …
```
Define what you need!

No manual setup!

## **All "Ressources"**

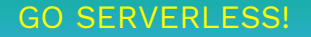

## Development to Deployment

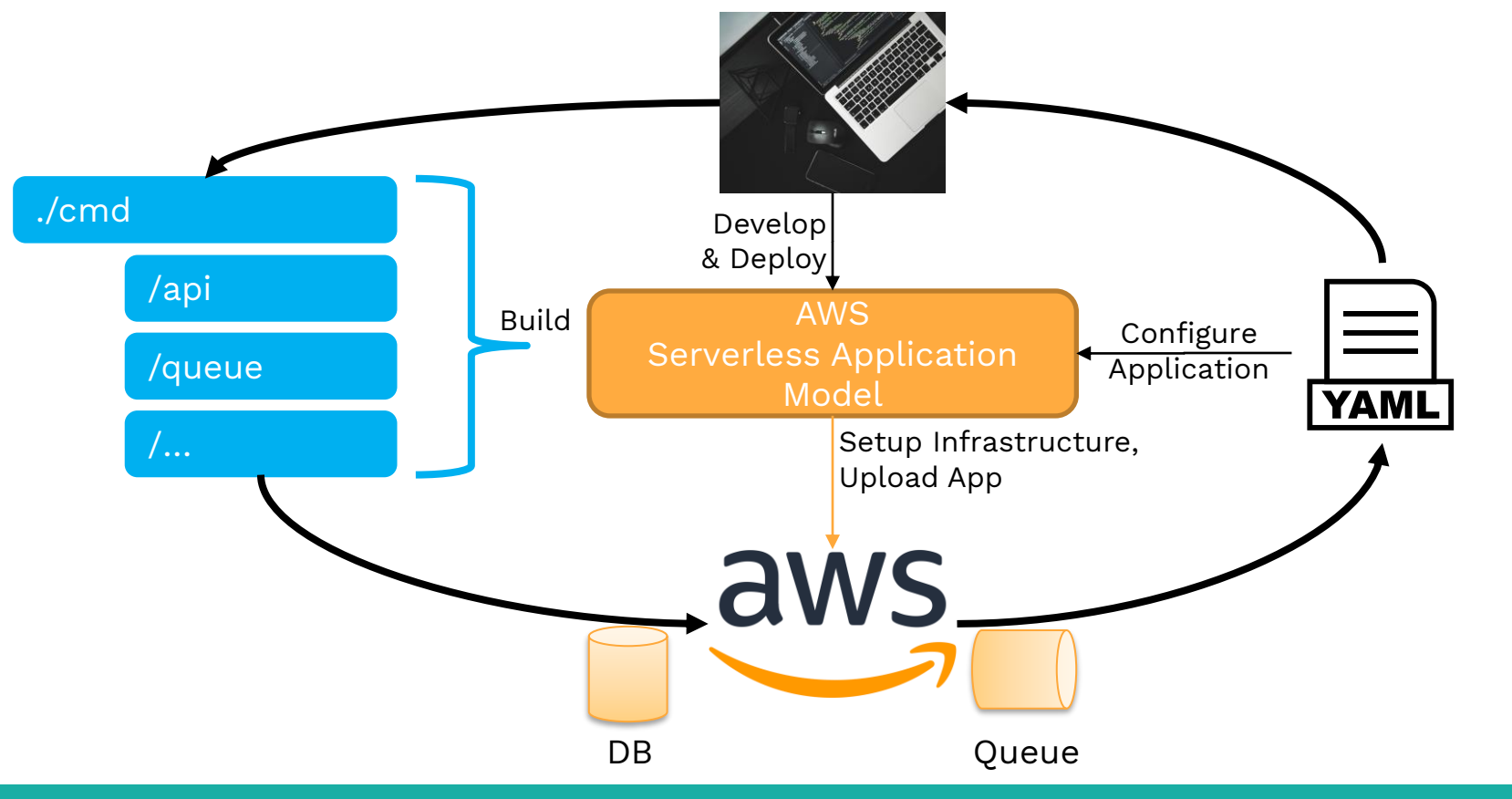

Yaml by Vector Valley from NounProject.com

- App Deployment
	- AWS SAM creates a reproducible configuration ○ samconfig.toml
	- SAM Builds, Zips & Deploys ○ Based on the Config ○ No ..cli-creation" but reproducible
	- One deployment
		- Per App, not Function by Function!

:./build/aws/\$ sam build Building codeuri: /go-serverless/cmd/api runtime: go1.x metadata: {} architecture: x86\_64 functions: ['ApiFunction'] Running GoModulesBuilder:Build Building codeuri: /go-serverless/cmd/web runtime:  $\text{gol.x}$  metadata: {} architecture: x86\_64 functions: ['WebFunction'] Running GoModulesBuilder:Build Building codeuri: /go-serverless/cmd/queue runtime: go1.x metadata: {} architecture: x86\_64 functions: ['QueueFunction'] Running GoModulesBuilder:Build Build Succeeded

- :./build/aws/\$ sam deploy
- :./build/aws/\$ sam deploy --profile=goserverless
- :./build/aws/\$ sam deploy --config-env=prod
- :./build/aws/\$ sam deploy --parameter-overrides Environment=stage

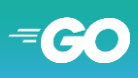

## App Deployment

#### Deploying with following values

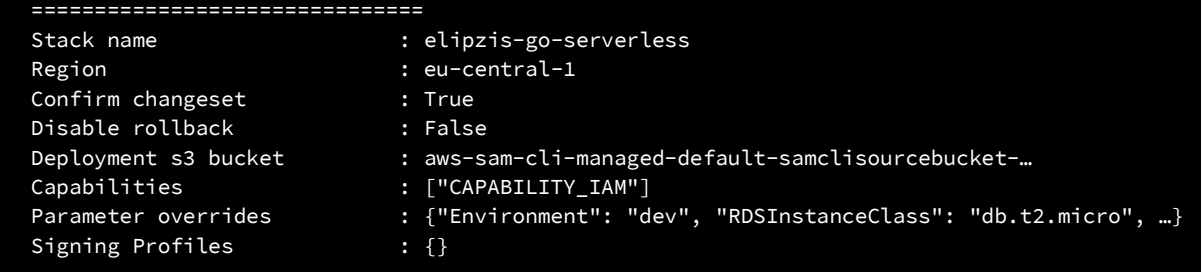

Initiating deployment ===================== Uploading to elipzis-go-serverless/4eca16c2a58eac5d652a2307….template 7854 / 7854 (100.00%)

Waiting for changeset to be created..

CloudFormation stack changeset

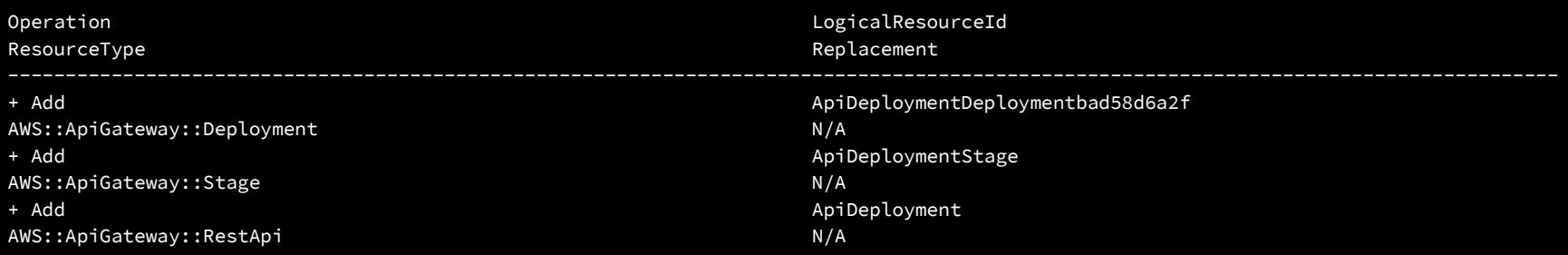

#### GO SERVERLESS!

…

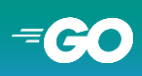

## Deployment Configuration

## samconfig.toml

```
version = 0.1
[default]
[default.deploy]
[default.deploy.parameters]
stack_name = .relipzis-qo-serverless"s3_bucket = "aws-sam-cli-managed-default-samclisource…"
region = "eu-central-1"
parameter_overrides = "Environment=\"dev\"
RDSInstanceID=\"goserverless\" RDSEngine=\"postgres\"
RDSEngineVersion=\"12\" …
profile = 0.90serverless"
```

```
[prod]
[prod.deploy]
[prod.deploy.parameters]
stack_name = " elipzis-go-serverless -prod"
s3_bucket = "aws-sam-cli-managed-default-samclisource…"
region = "eu-central-1"
projectile = .casesparameter_overrides = "Environment=\"prod\" …
```
Infrastructure as Code & App as Code via **template.yml**

Deployment as Code via **samconfig.toml**

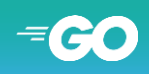

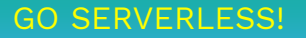

## Drawbacks

### **- AWS SAM = Vendor lock!**

- + Mediator to be exchanged with others e.g. GCP
- + Maintaining "only an Ops-Layer" between a single App and each Vendor

## **- Framework increases the bulk and image we deploy**

- Boot & Execution times could increase
- + Frameworks offer common optimizations, more frequently known

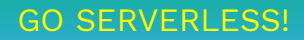

Why not

# Everything Serverless?

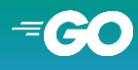

## Do I need Serverless?

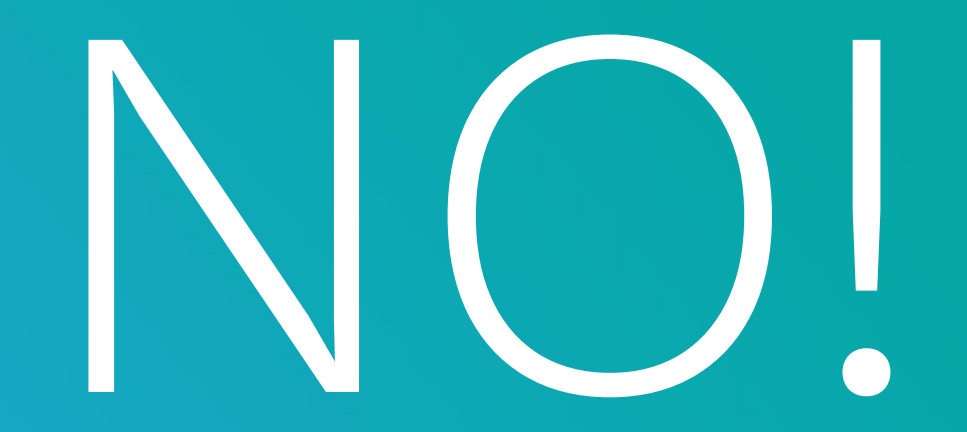

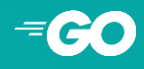

## Do I need Serverless?

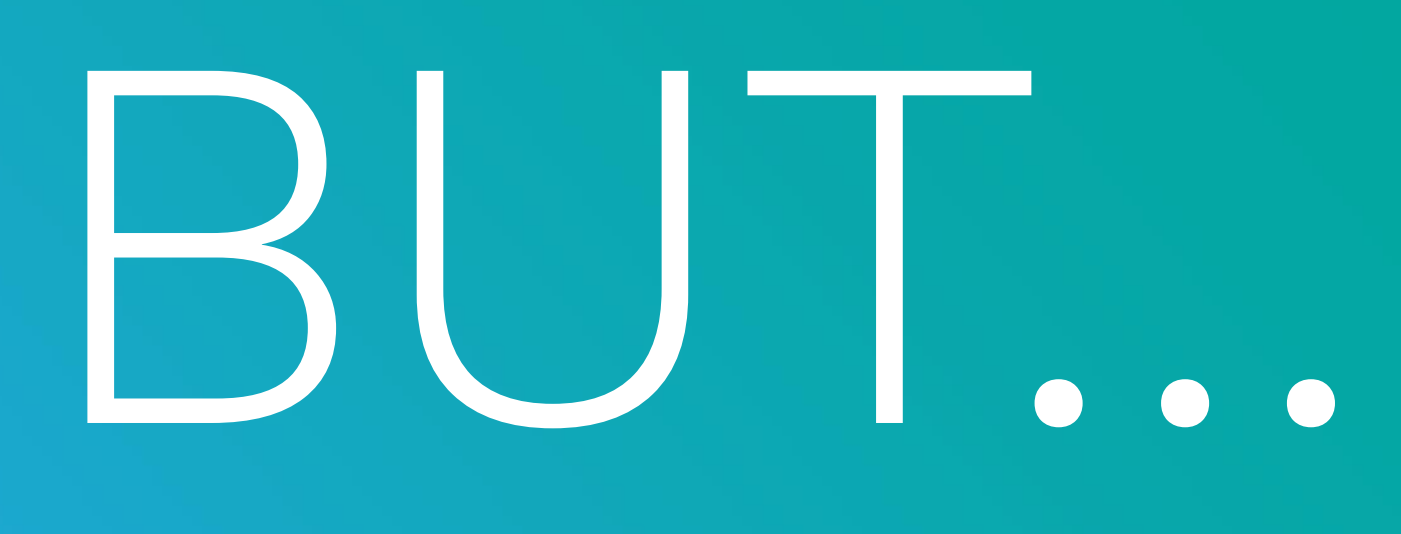

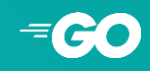

## Know your Use Case!

- $+ \mathcal{D}$  High-availability and scalable without a DevOps Team
- + <del>O</del><sup>®</sup> Easy to start & scale with your customers
- $+$   $\langle \rangle$  Availability when needed, not permanently paid
- + ⛰️ Support Peaks without outages or slowdowns
- +  $\odot$  Much more to discover!
- $\mathbb{Q}$  No insights into infrastructure
- $\otimes$  Costs can excel as Serverless requires optimization, too
- 靠 "Permanent" Apps might be better off going "classic"
- $\blacksquare$  Only as "scalable" as the rest e.g. a slow DB
- $\left| \begin{array}{c} \text{m} \\ \text{m} \end{array} \right|$  Limited computational ressources

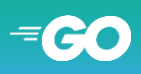

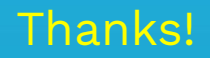

# JUST GO!

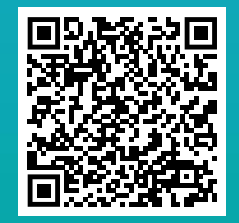

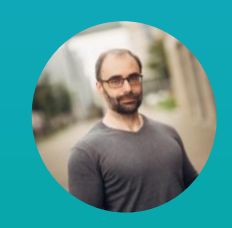

#### **Savas Ziplies**

https://elipZis.com @insanitydesign

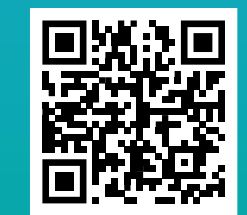

goserverless@elipZis.com https://github.com/elipZis/go-<br>goserverless@elipZis.com https://github.com/elipZis/goserverless